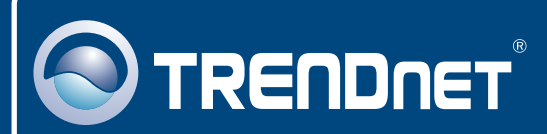

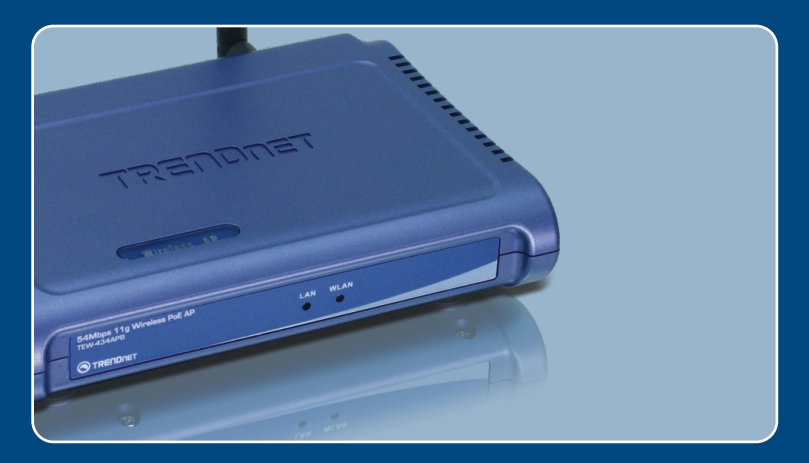

# Lühike paigaldusjuhend<br>DIK DIK

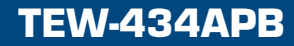

# **Sisukord**

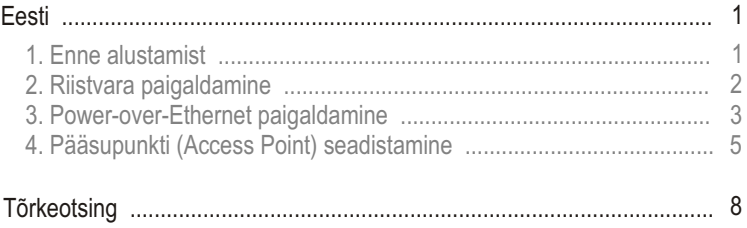

# **1. Enne alustamist**

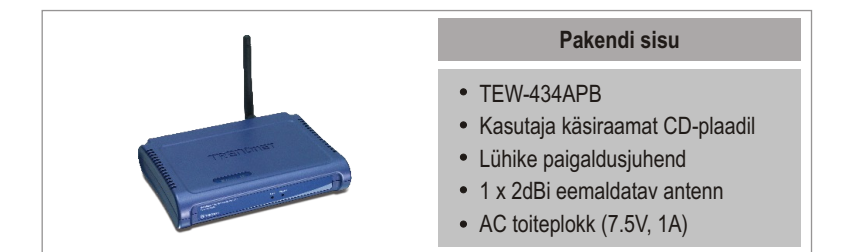

## **Minimaalsed Nõuded süsteemile**

- Veebibrauser: Internet Explorer (5.5 või uuem)
- Korralikult sissepaigaldatud võrgukaardiga arvuti
- Võrgu Switch või HUB vaba LAN-pordiga
- RJ-45 võrgukaabel
- Power over Ethernet switch (vabal valikul)
- TPE-101I (vabal valikul)

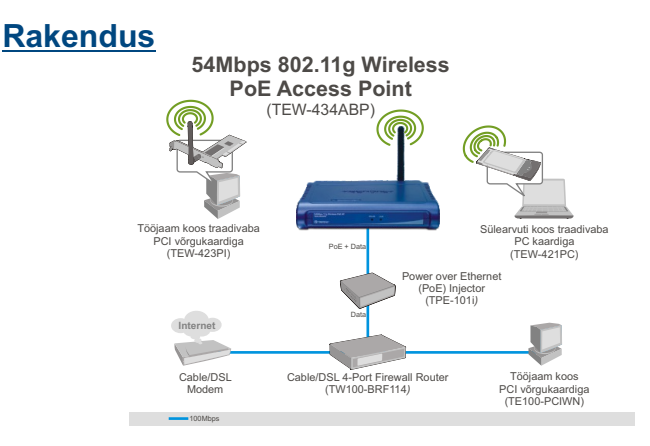

Märkus: TEW-434APB toetab ainult Power over Ethernet (PoE) seadmeid, mis järgivad IEEE 802.3af Mode A (pin 1, 2, 3, 6) standardit.

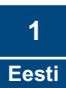

# **2. Riistvara paigaldamine**

Märkus: Määrake pääsupunktile (Access Point) optimaalne asukoht. Parim koht pääsupunktile on tavaliselt traadivaba võrgu keskele. Arvutiga häälestamiseks palun ühenda TEW-434APB sama Switchi/HUBi külge.

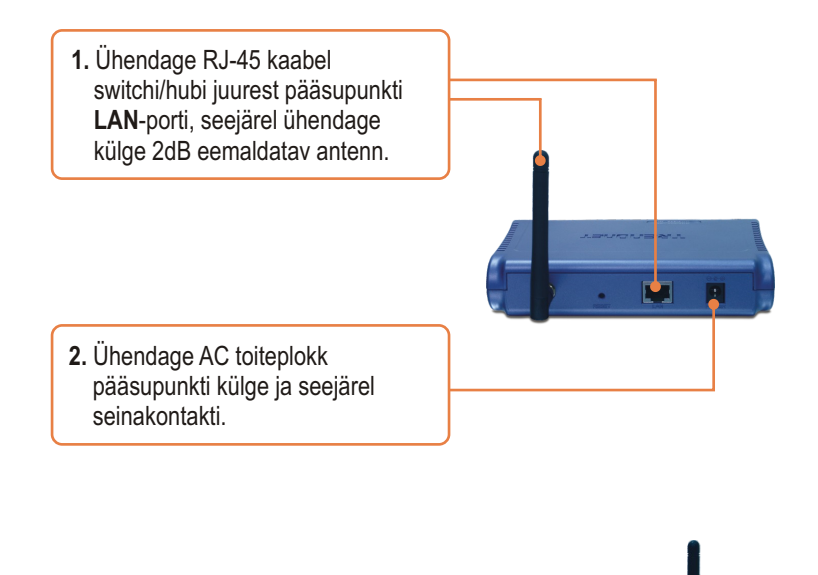

**3.** Veenduge, et esipaneelil põlevad järgmised tuled: **WLAN** ja **LAN**.

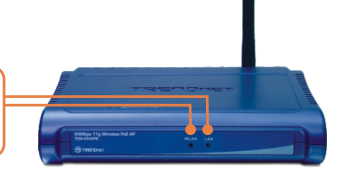

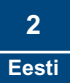

# **3. Power-over-Ethernet paigaldamine**

## **TEW-434APB kasutamine PoE switchiga**

**1.** Ühendage RJ-45 kaabel Power-Over-Ethernet switchi (nt. TRENDnet TPE-S88) juurest pääsupunkti **LAN**-porti ja seejärel ühendage külge 2dB eemaldatav antenn.

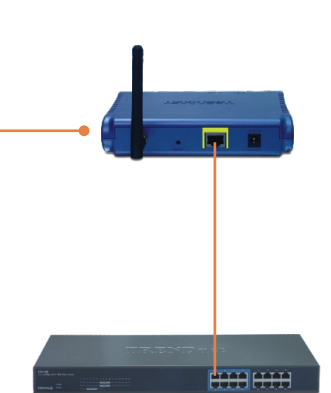

**2.** Veenduge, et esipaneelil põlevad järgmised tuled: **WLAN** ja **LAN**. Vaadake palun Riistvara paigaldamise sektsioonist samm 3.

## **TEW-434APB kasutamine TPE-101I`iga**

- **1.** Ühendage toitejuhe **AC toiteploki**  taha**.** 
	- **2.** Ühendage **AC toiteplokk** TPE-101I **DC 48V IN** konnektori külge. Seejärel ühendage toitejuhe pistikupessa.
	- **3.** Ühendage CAT5 kaabel switchi juurest TPE-101I **DATA IN** porti.

- **4.** Ühendage CAT5 kaabel TEW-434APB **LAN**-pordist TPE-101I **POE OUT** porti.
- **5.** Veenduge, et esipaneelil põlevad järgmised tuled: **WLAN** ja **LAN**. Vaadake palun Riistvara paigaldamise sektsioonist samm 3. section.

Märkus: Soovitame pääsupunkti häälestada läbi arvuti traadivõrgu või kaabliga ühendatult. Enne pääsupunkti seadistamist on vaja teie arvuti võrgukaart häälestada staatilisele IP alamvõrgu aadressile 192.168.1.x. Kuna pääsupunkti vaikimisi aadress on 192.168.1.100, veenduge, et ühegi teise võrguseadme IP aadressiks ei oleks määratud 192.168.1.100. (Vaadake Probleemide lahendamise osast, kuidas seadistada oma arvuti TCP/IP seadeid).

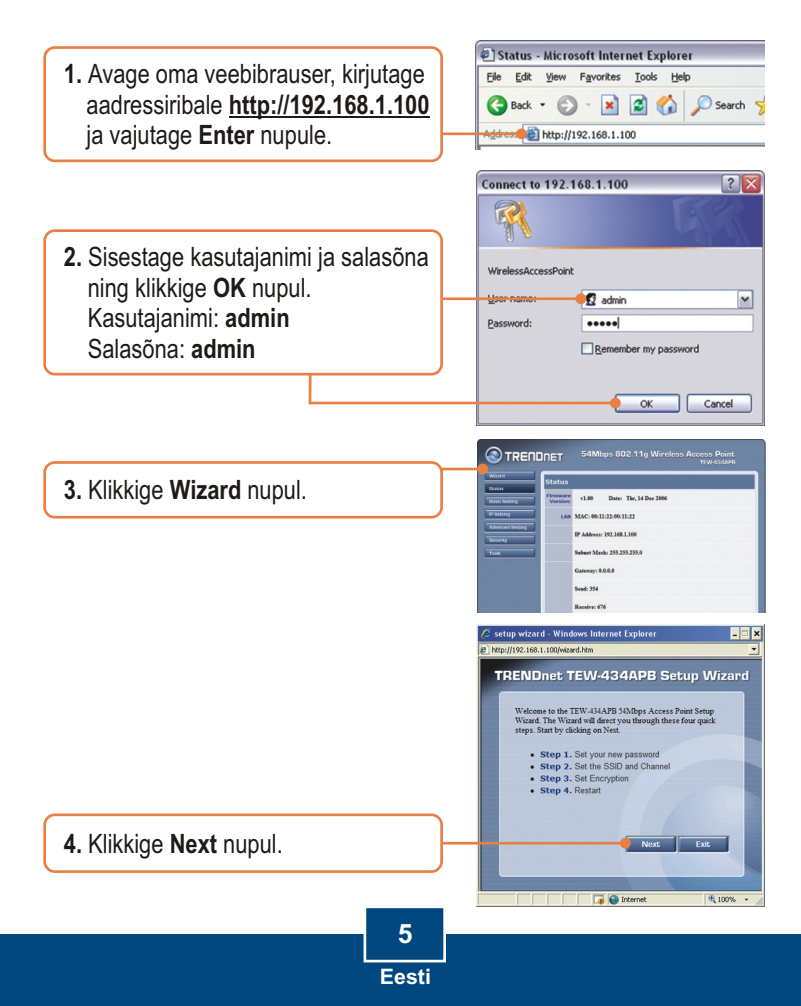

**5.** Sisestage oma pääsupunkti jaoks uus salasõna, kinnitage uus salasõna ja klikkige **Next** nupul. (Kui uut salasõna ei sisestata, kasutatakse vaikimisi olnud salasõna **admin**).

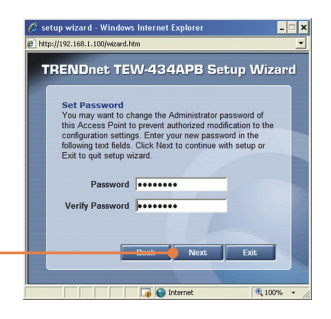

**6.** Sisestage pääsupunkti SSID ja klikkige **Next** nupul.

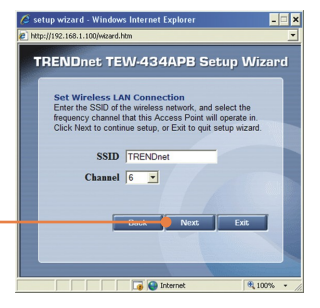

**7.** Lubage krüptimine, kui vaja (Enable) ja seejärel klikkige **Next**  nupul.

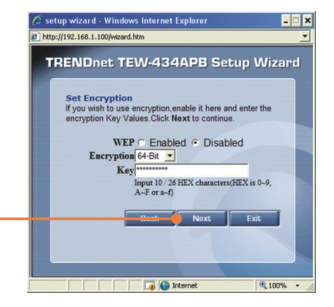

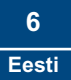

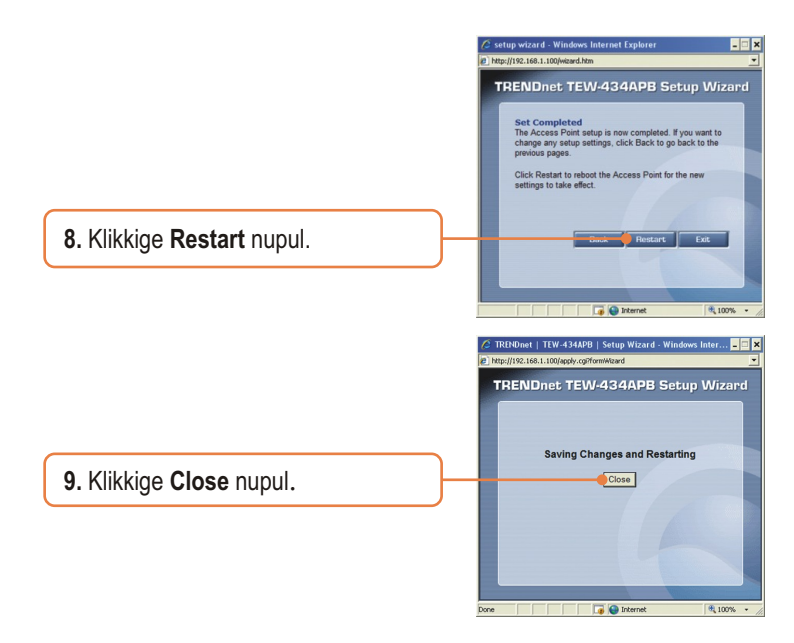

## **Paigaldus on lõppenud.**

Täpsemat teavet TEW-434APB seadistamise ja edasijõudnud valikute kohta leiate probleemide lahendamise osast, kasutaja käsiraamatust CD-plaadilt või TRENDneti veebilehelt www.trendnet.com.

**Teie seadmete registreerimine** Et kindlustada teid parima teeninduse ja toega, palun leidke moment, et registreerida teie toode OnLines - **www.TRENDnet.com/register**. Täname, et te valisite TRENDnet'i.

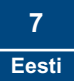

## **Tõrkeotsing**

#### **Q1: Kuidas ma saan seadistada oma arvuti TCP/IP seadeid?**

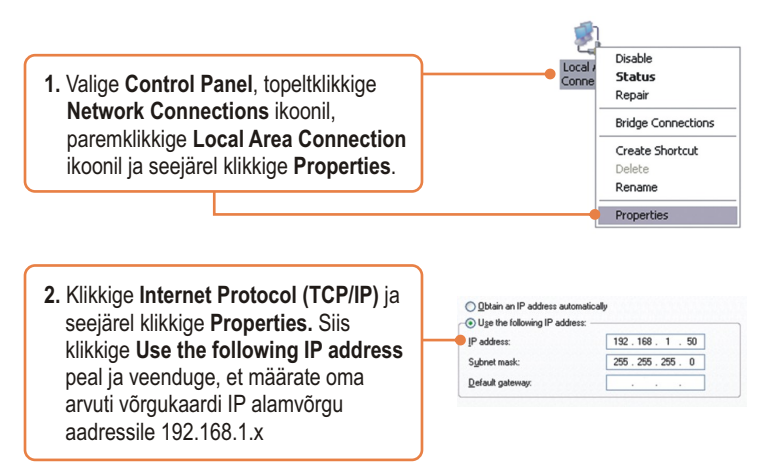

#### **Q2: Ma sisestasin oma Interneti brauseri aadressiribale http://192.168.1.100, aga veateade ütleb, et "The page cannot be displayed." Kuidas ma saan TEW-434APB seadistamise lehele?**

**A2:** Esmalt, kontrollige veelkord üle riistvara seadistused sektsioon 2 juhiseid järgides. Teiseks, veenduge, et LAN ja WLAN tuled põlevad. Kolmandaks, veenduge, et TCP/IP seaded on õigesti seadistatud (vaadake Q1). Neljandaks, kuna pääsupunkti vaikimisi IP aadress on 192.168.1.100, veenduge, et ühegi teise võrguseadme IP aadressiks ei oleks määratud 192.168.1.100.

#### **Q3: Mida ma peaksin tegema, kui minu võrgu IP on erinev pääsupunkti ulatusest?**

**A3:** Te peaksite siiski eelnevalt seadistama oma pääsupunkti. Kui kõik seaded on kohaldatud, minge pääsupunkti seadistamise lehele, klikkige IP settings ja muutke oma võrgu IP sobitumiseks pääsupunkti IP aadress.

#### **Q4: Peale edukat pääsupunkti seadistamist minu võrguseadetega sobitumiseks, ei saa ma võrguvaba arvuteid kasutades ühendust oma võrguga.**

**A4:** Kui teie võrgus on DHCP server, on teil vaja tagasi minna TCP/IP seadetesse ja muutke ära "Obtain an IP address automatically", et lubada PC-l teie DHCP serverist tagasi saada IP aadress.

#### **Q5: Kõik häälestused on õiged, kuid ma ei saa traadivaba ühendust pääsupunktiga.**

**A5:** Esiteks kontrolli veelkord, kas WLAN lambid helenduvad pääsupunkti esipaneelil. Teiseks tee pääsupunktile uus alglaadimine. Selleks võta pääsupunkti küljest ära toiteplokk, oota 15 sekundit ja ühenda toide tagasi. Kolmandaks võta ühendust oma arvuti traadivaba võrgukaardi tootjaga. Veendu, et su traadivaba võrgukaart on häälestatud õigele SSID-le. Pääsupunkti vaikimisi SSID on **TRFNDnet** 

#### **Q6: TEW-434APB ei käivitu, kui ma seadme ühendan Power-Over-Ethernet switchi või splitterisse (jagajasse). Mida teha?**

**A6:** Esiteks veendu, et PoE seade toetab IEEE 802.3af protokolli. Teisena veendu, et TEW-434APB on varustatud 7,5V, 1A toitega. Kolmandaks tee alglaadimine PoE switchile. Neljandaks võta switchi küljest lahti toide, oota 15 sekundit ja ühenda toide tagasi. Viiendaks ühenda seade mõnda teise PoE Switchi porti. Kuuendaks, kasuta mõnda teist CAT5E ühenduskaablit

Kui teil endiselt esineb probleeme või on teil küsimusi TEW-434APB kohta, palun võtke ühendust Trendneti tehnilise toe osakonnaga.

#### **Sertifikaat**

Antud seadet on testitud ja täheldatud ühilduvust FCC ja CE reeglitega. Operatsioonil subjektiga on järgitud kahte tingimust.

- (1) Antud seade ei põhjusta kahjulike häireid.
- (2) Seade peab aktsepteerima kõiki häireid. Kaasaarvatud häireid, mis võivad põhjustada ebasoovitud operatsioone

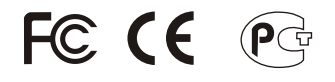

Elektri- ja elektroonikatoodete jäätmeid ei tohi ära visata koos olmejääkidega. Abivahendite olemasolu korral palume ümber töötlemiseks sorteerida. Küsi nõu jäätmete ümber töötlemise kohta oma kohalikult jaemüüjalt.

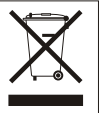

**MÄRKUS:** TOOTJA EI VASTUTA SEADME VOLITAMATA MUUNDAMISE (MUUTMISE) TAGAJÄRJEL TEKKINUD RAADIO VÕI TV HÄIRETE EEST. SELLISED MUUDATUSED VÕIVAD PÕJUSTADA KASUTAJA SEADME KASUTUSÕIGUSE ANNULEERIMISE.

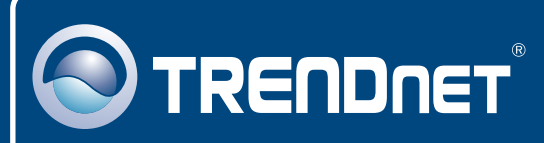

# TRENDnet Technical Support

## US · Canada

**Toll Free Telephone:** 1(866) 845-3673

24/7 Tech Support

 $\overline{E}$ **urope** (Germany • France • Italy • Spain • Switzerland • UK)

**Toll Free Telephone:** +00800 60 76 76 67

English/Espanol - 24/7 Francais/Deutsch - 11am-8pm, Monday - Friday MET

#### **Worldwide**

**Telephone:** +(31) (0) 20 504 05 35

English/Espanol - 24/7 Francais/Deutsch - 11am-8pm, Monday - Friday MET

## Product Warranty Registration

**Please take a moment to register your product online. Go to TRENDnet's website at http://www.trendnet.com**

## **TRENDNET**

**20675 Manhattan Place Torrance, CA 90501 USA**

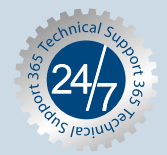